# Файл и файловые системы

10 класс

## Файл и файловая система

**Файл** – это упорядоченная совокупность данных, занимающая именованную область памяти на внешнем носителе информации.

Файл является логической единицей хранения информации и в процессе обработки рассматривается как единое целое.

Имя файла = Собственно имя . Расширение (тип файла)

В операционной системе Windows имя файла может иметь не более 255 символов (в имени файла могут использоваться латинские и русские буквы, пробелы, тире, символ подчёркивания, точка, восклицательный знак и некоторый другие символы). Расширение файла в системе Windows, как правило, не отображается.

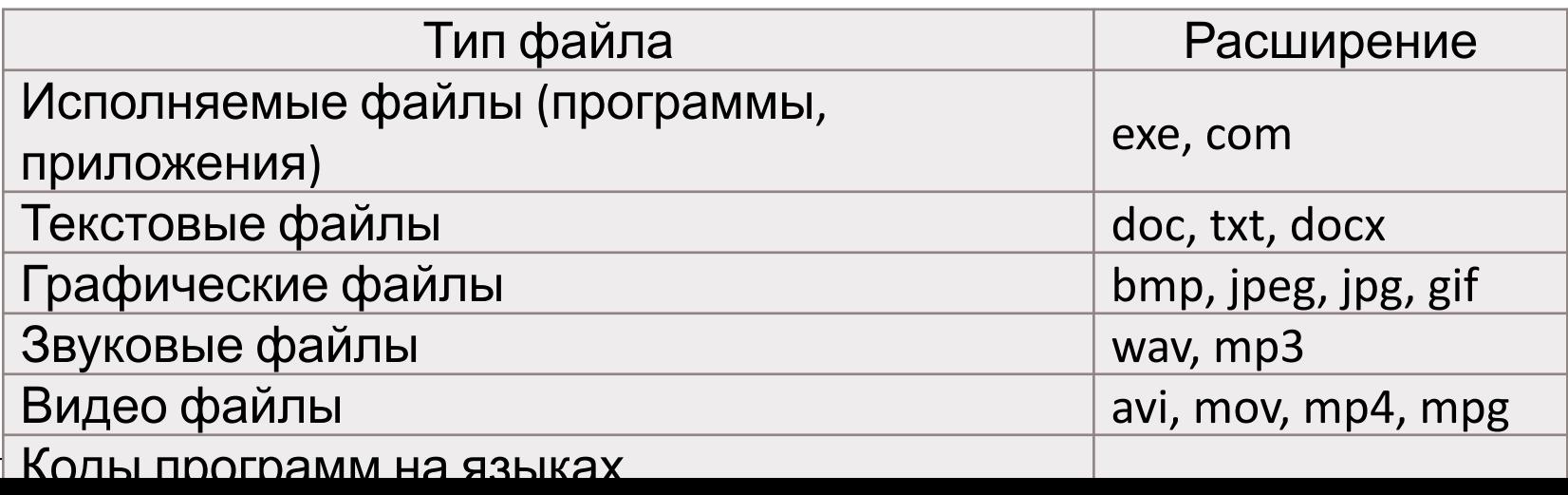

## Файл. Имя и расширение (тип) файла

Примеры записи имён файлов в системе Windows:

text.txt, проба.doc, документ.docx, game.zip.com фильм.avi, ghfd.exe, index.html, excel.exe, foto.jpg, клип.mov, видео.avi.exe, таблица.xls, песня.mp3.com

Правила записи имён файлов в других операционных системах могут отличаться от приведённых примеров.

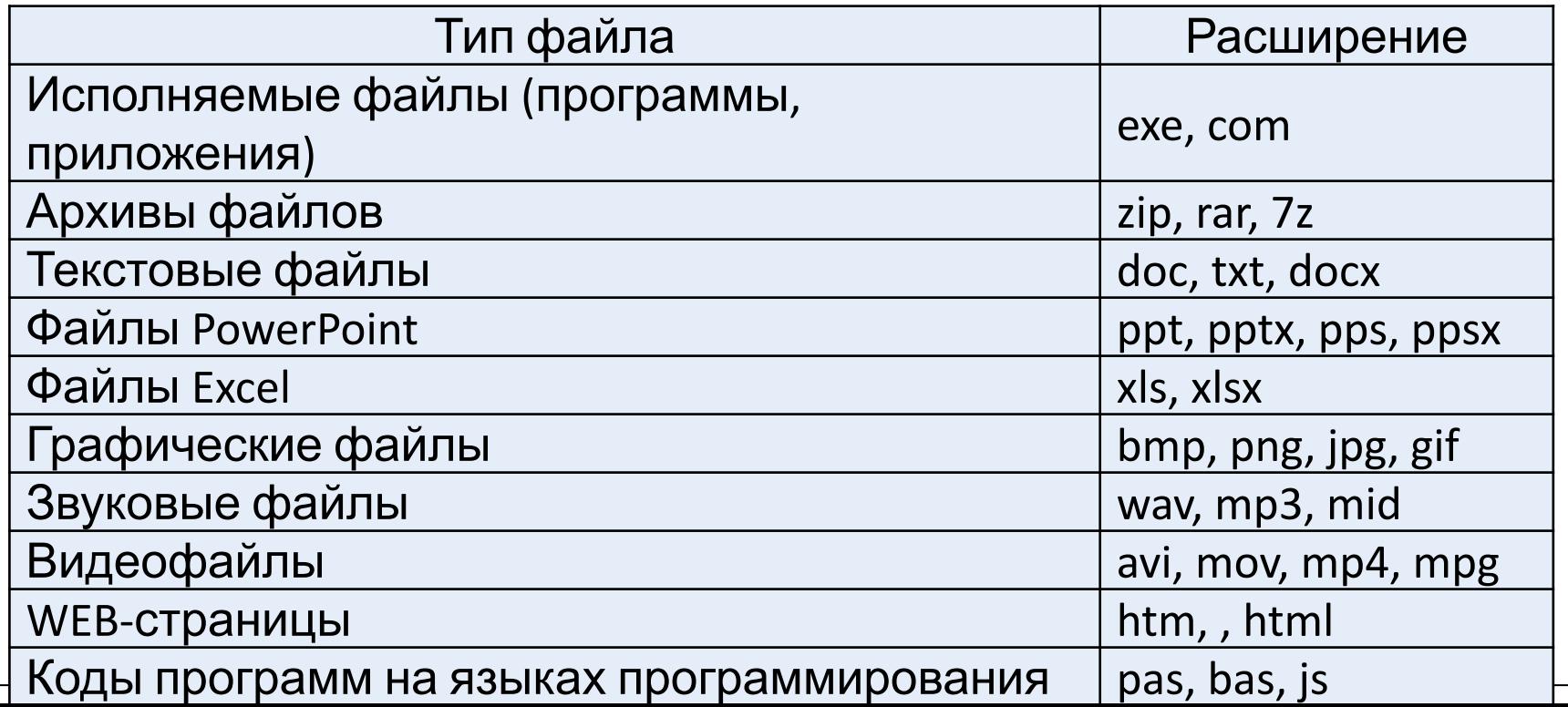

## Файл. Имя и расширение (тип) файла

Примеры записи имён файлов в системе Windows:

text.txt, проба.doc, документ.docx, **game.zip.**com фильм.avi, **ghfd.exe**, index.html, excel.exe, foto.jpg, клип.mov, **видео.avi**.exe, таблица.xls,

### **песня.mp3**.com

Если в вашей системе отключено отображение расширений файлов, а

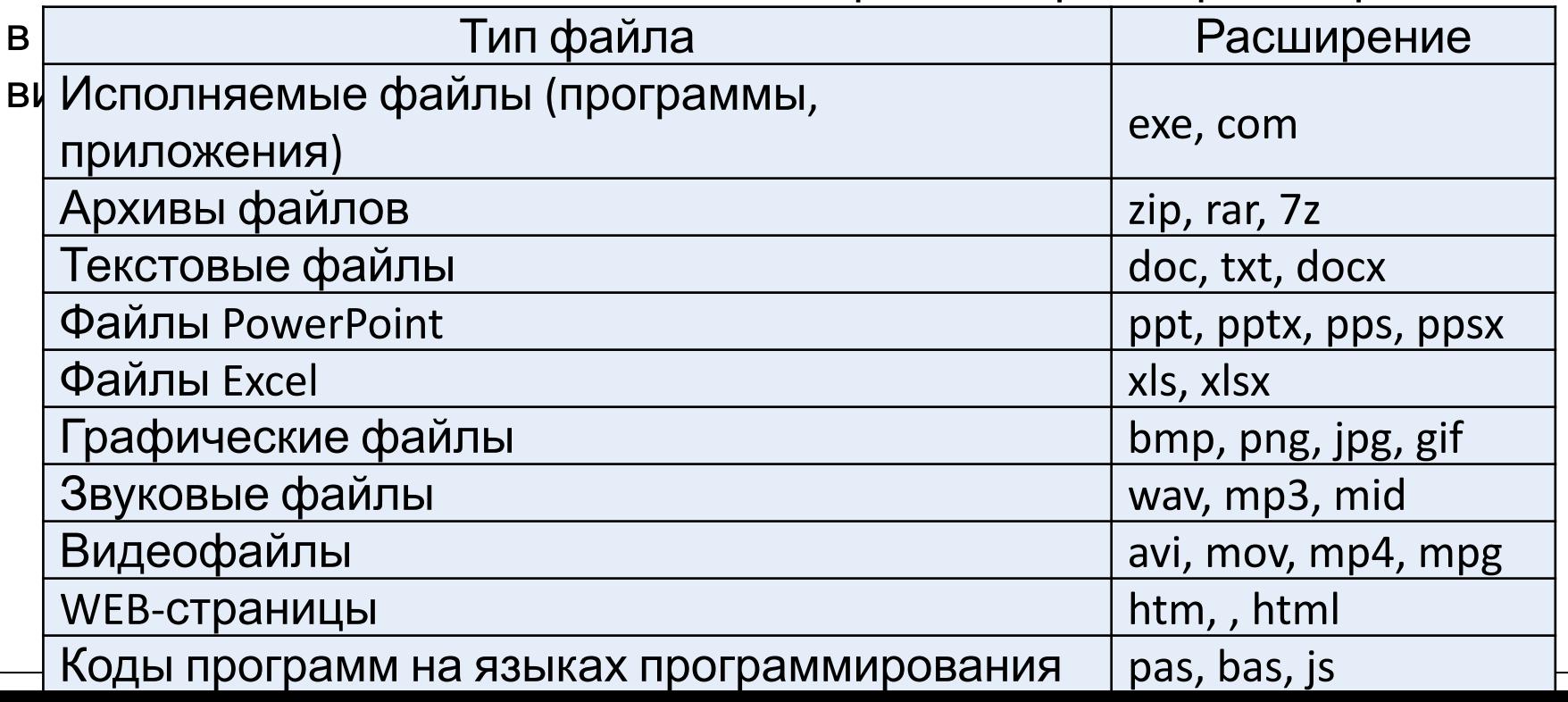

# Файл. Каталоги, атрибуты файла

Информация о файлах, размещённых на внешних носителях хранится в **каталогах**. Кроме имени файла (и его типа), в каталоге записывается и другая информация о файле (размер файла, дата и время создания, место хранения на диске и т.д.), а также хранится набор **атрибутов** (свойств) файла, например:

**«только для чтения»** (read only) – файл доступен ОС и приложениям только для чтения, т.е. в нём нельзя сохранять исправления. **«скрытый»** (hidden) – файл не видим при обычном просмотре папок, для отображения файла необходимо изменить настройки отображения папок.

**«системный»** (system) – файлы относятся к системным файлам ОС, которые нельзя изменять или удалять.

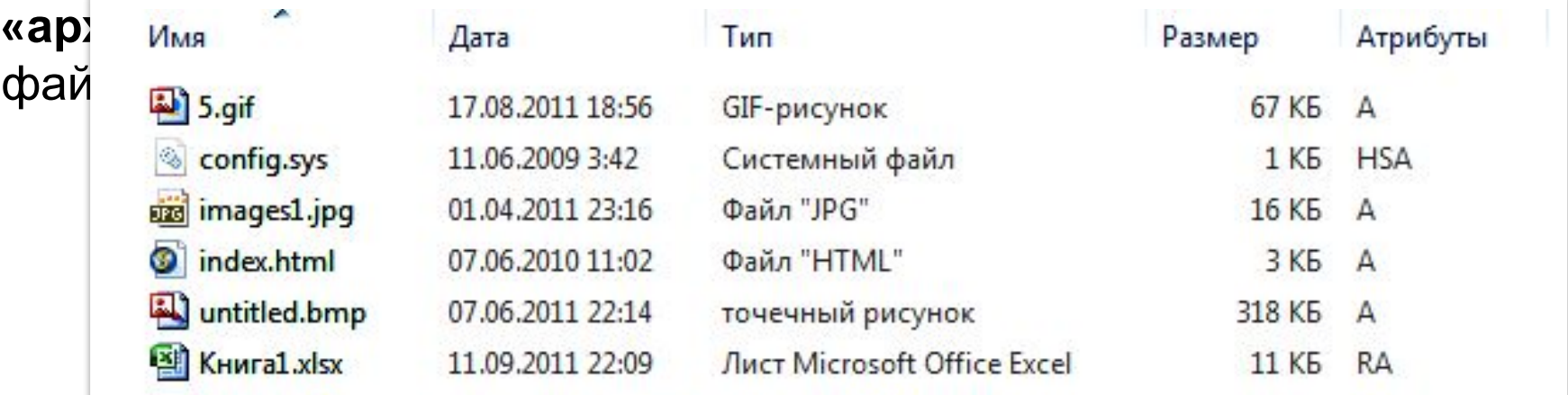

## Файл. Установка атрибутов файла

Для установки (снятия) атрибутов файла, необходимо щёлкнуть по нему правой кнопкой мыши для вызова контекстного меню. Далее выбрать пункт меню Свойства. В нижней части окна Свойства установите (снимите) атрибуты файла. Для установки (снятия) других атрибутов щёлкните по кнопке Дополнительно.

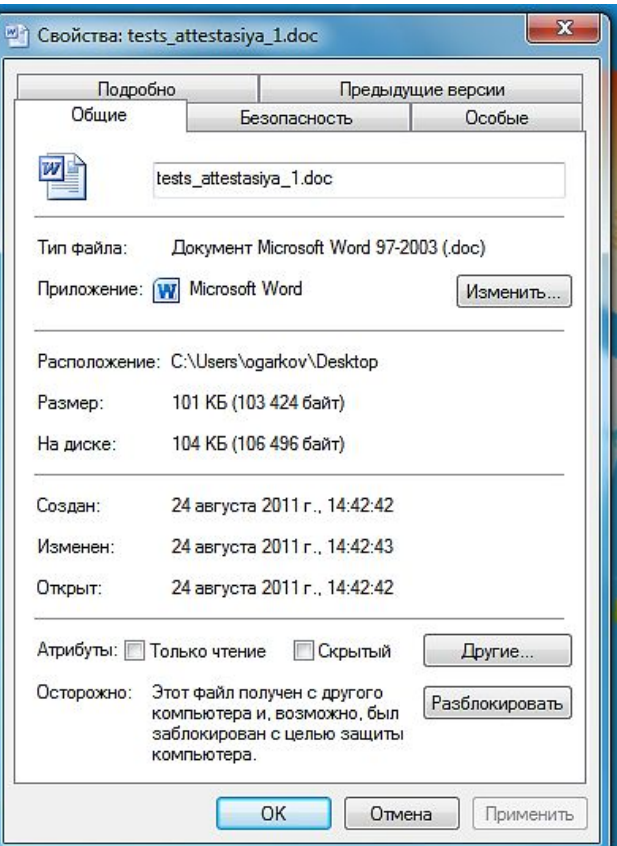

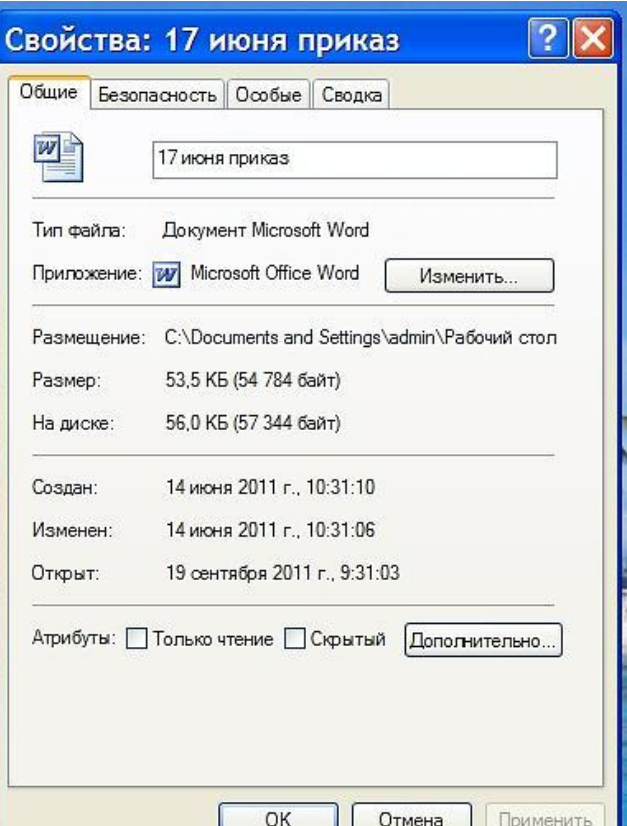

#### Windows 7 Windows XP

# Файл. Операции с файлами

В процессе работы на компьютере чаще всего приходится выполнять следующие операции с файлами:

• **копирование** - при выполнении этой операции физически создаются новый файл и новая запись в файловой системе;

**• перемещение** - при выполнении этой операции файл физически остается на диске на прежнем месте, но меняется его «адрес» в файловой системе;

**• удаление** - физически файл остается на диске (перемещается в папку Корзина), но запись о нём удаляется из файловой системы;

- **переименование** изменяется только имя файла в файловой системе, а сам файл остается неизменным;
- **создание** чаще всего файлы создаются программно:

автоматически или при сохранении пользователем введенной в ту или иную программу информации, кроме того файл можно создать в выбранном каталоге.

Выполнять операции с файлами можно как непосредственно при помощи графического интерфейса операционной системы (контекстного меню),

так и с помощью специализированных приложений – различных *файловых менеджеров*: приложения «Проводник», программ Total

## Файл. Поиск-сортировка файлов. Маска.

В процессе работы на компьютере часто необходимо найти (выделить) группу однотипных файлов (для копирования, перемещения, удаления, преобразования и .т.п.). При поиске (выделении) файлов можно воспользоваться **масками имен**, или **подстановочными символами**. Поиск с использованием маски удобен также в том случае, если вы не помните точно имя файла, который надо найти.

В масках, кроме «обычных» символов можно использовать символ «**?**» (означает один любой символ) и символ «**\***» (означает любое количество или отсутствие любых символов).

Следовательно для поиска всех документов с расширением **.doc** можно указать в строке для поиска следующую комбинацию: **\*.doc**.

Маска **???.jpg** – означает, что в имени графического файла используется три любых символа. В результате поиска по такой маске будут выделены все графические файлы типа jpg с именем из трёх любых символов.

Для поиска файлов по заданному параметру (имени, типу, размеру, дате создания файла и т.п.) можно также применить сортировку файлов (по возрастанию-убыванию) в любом файловом менеджере.

## Файл. Поиск-сортировка файлов.

Для поиска файлов по заданному параметру (имени, типу, размеру, дате создания файла и т.п.) можно также применить сортировку файлов (по возрастанию-убыванию) в любом файловом менеджере в режиме Таблица.

#### Сортировка по дате (по возрастанию)

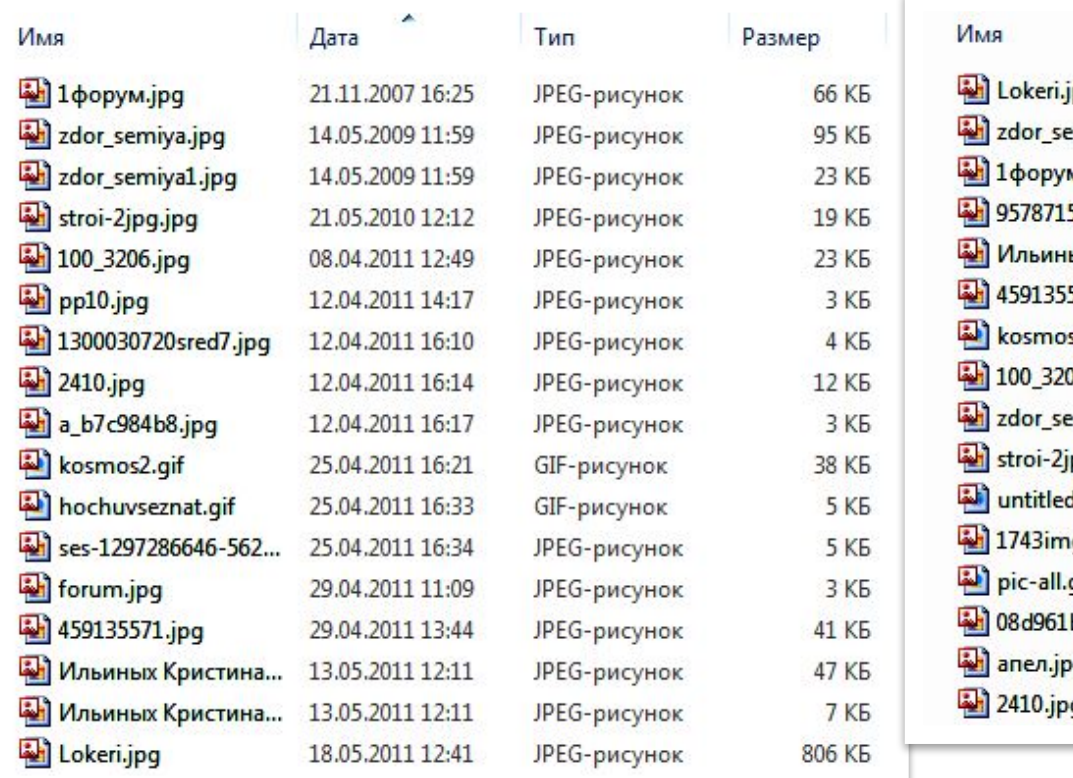

#### Сортировка по размеру (по убыванию)

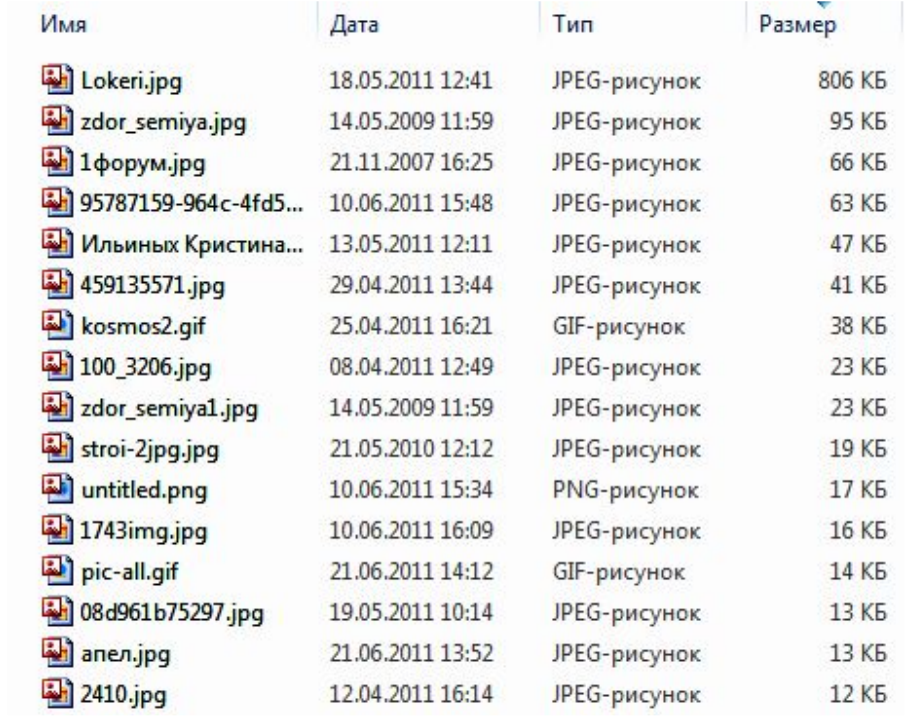

### Файловая система

**Файловая система** – функциональная часть ОС, организует работу с файлами, отвечает за хранение данных на внешних носителях и обмен данными между внешними носителями.

Устройство файловой системы зависит от операционной системы, установленной на компьютере. операционные системы Windows могут работать с файловыми системами **FAT** и **NTFS**.

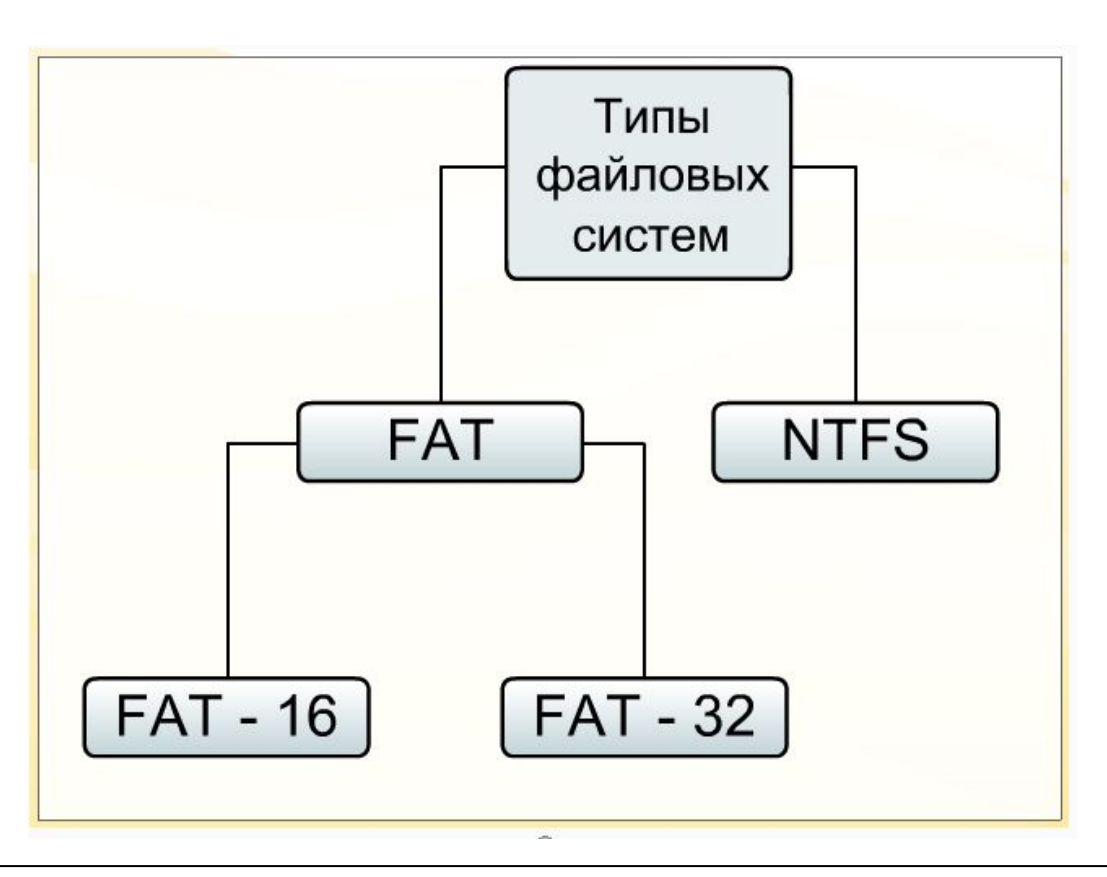

## Файловая система. Кластеры

Жесткий диск состоит из дорожек, каждая из которых делится на секторы.

**Кластер** – это минимальный адресуемый блок дисковой памяти для записи/чтения данных на дисковом накопителе (жёстком диске).

Кластер может занимать один или несколько секторов.

Номера занятых кластеров определяют «координаты» файла для ОС.

**Все файлы** на диске вне зависимости от своего объема **имеют размер, кратный размеру кластера.** Любой самый маленький файл

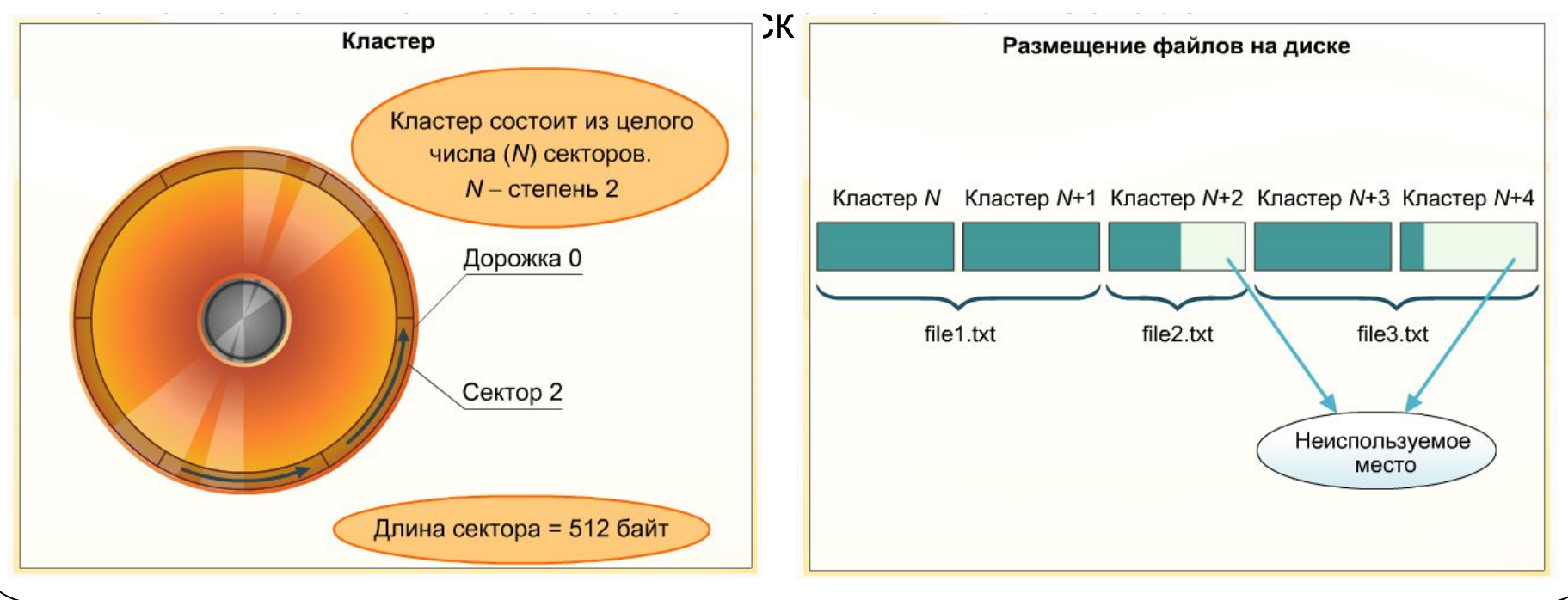

# Файловая система. Кластеры

Размер кластера зависит от типа используемой файловой системы – 512 байт - 64 Кбайта.

Кластеры нумеруются в линейной последовательности – от первого кластера нулевой дорожки до последнего кластера последней дорожки.

Файловая система организует кластеры в файлы и каталоги (каталог – файл содержащий список файлов в данном каталоге).

Файловая система отслеживает состояние кластеров:

- ⚫ кластер свободен;
- ⚫ bad-кластер, который по каким-то причинам использовать уже нельзя;
- ⚫ кластер занят каким-либо файлом;
- ⚫ последний кластер файла;
- ⚫ «зарезервированный» кластер.

На незаполненом диске файлы записываются последовательно в свободные кластеры. После удаления файлов кластеры освобождаются.

В дальнейшем файлы записываются в произвольные свободные

кластеры, что часто приводит к фрагментации файлов и замедлению

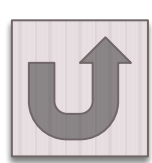

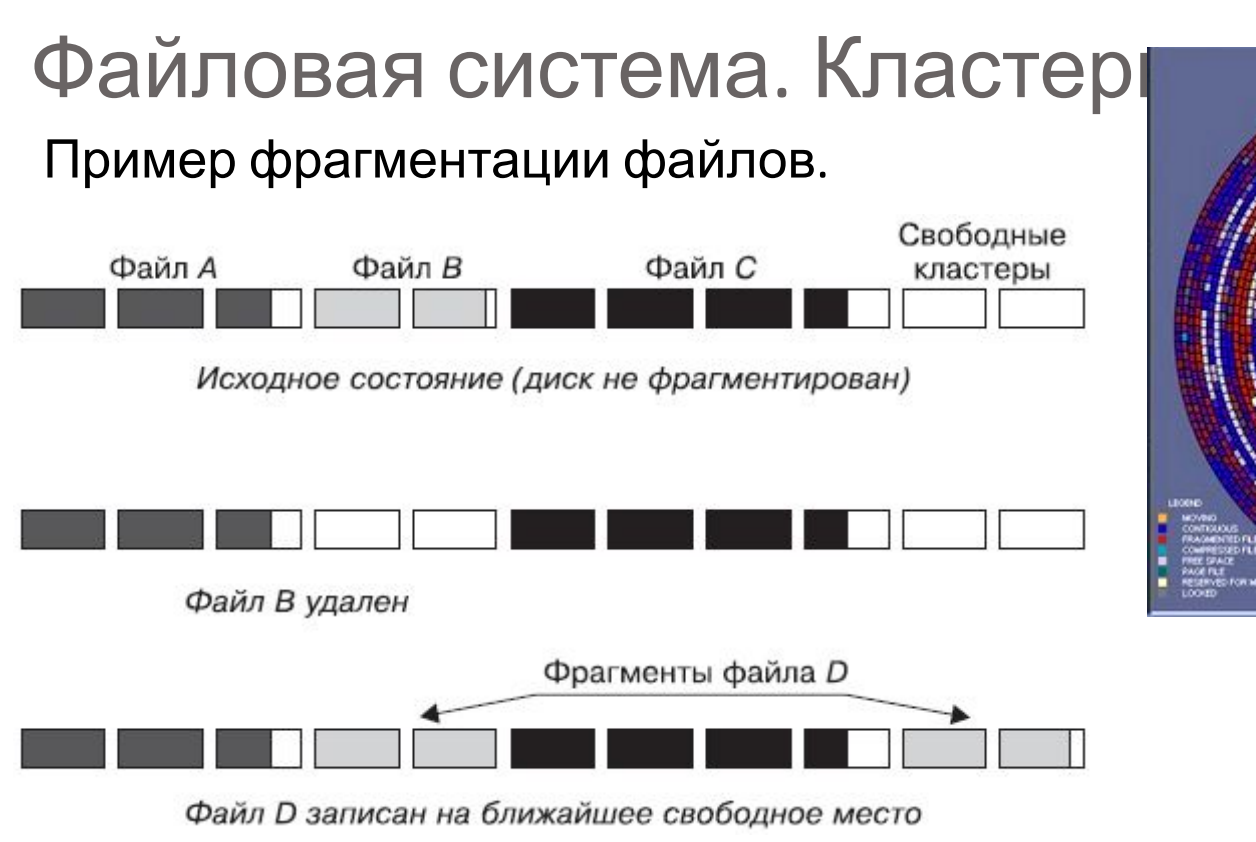

Так как на диске могут хранится сотни тысяч файлов в миллионах кластеров, то фрагментированность файлов, возникающая при активной работе (запись-удаление файлов), будет существенно замедлять доступ к файлам и приводить к износу жёсткого диска – магнитным головкам придётся постоянно перемещаться с дорожки на дорожку.

Для устранения данной проблемы рекомендуется периодически производить **дефрагментацию диска**.

## Файловая система. FAT-16, FAT-32.

### Файловая система **FAT**

(**File Allocation Table** – «таблица размещения файлов»).

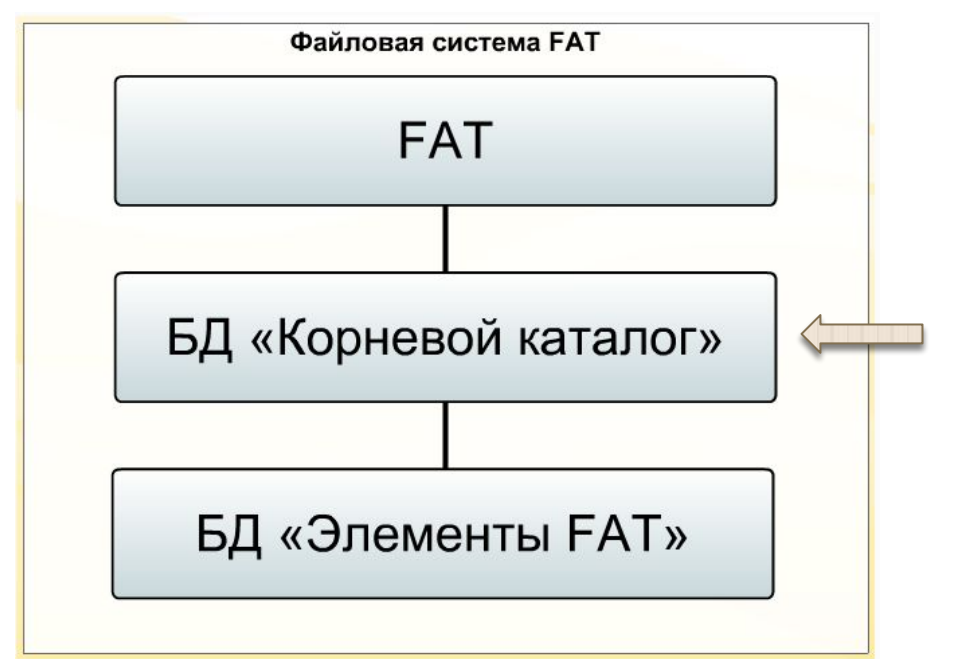

БД «Корневой каталог» – это база данных, в которой хранится информация о файлах и папках, находящихся на диске.

Упрощенно структуру БД «Корневой каталог» можно представить в виде таблицы:

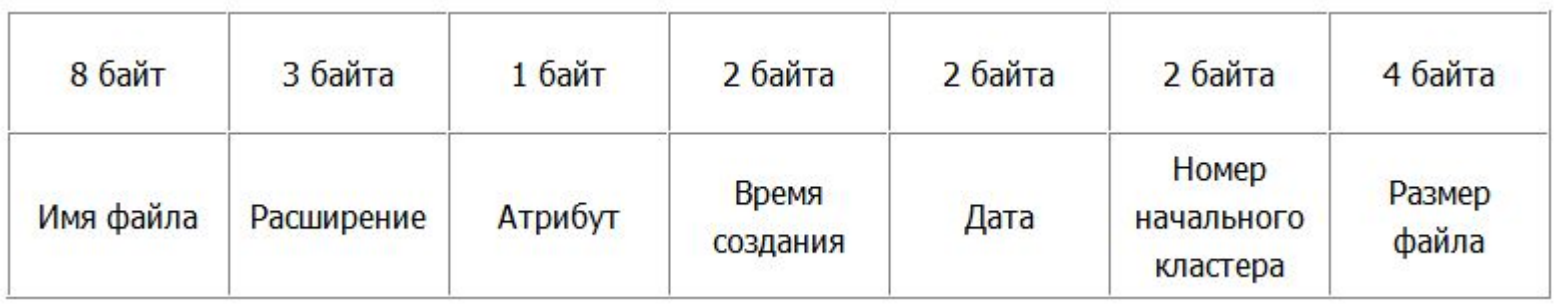

## Файловая система. FAT-16, FAT-32.

#### Файловая система **FAT**

(**File Allocation Table** – «таблица размещения файлов»).

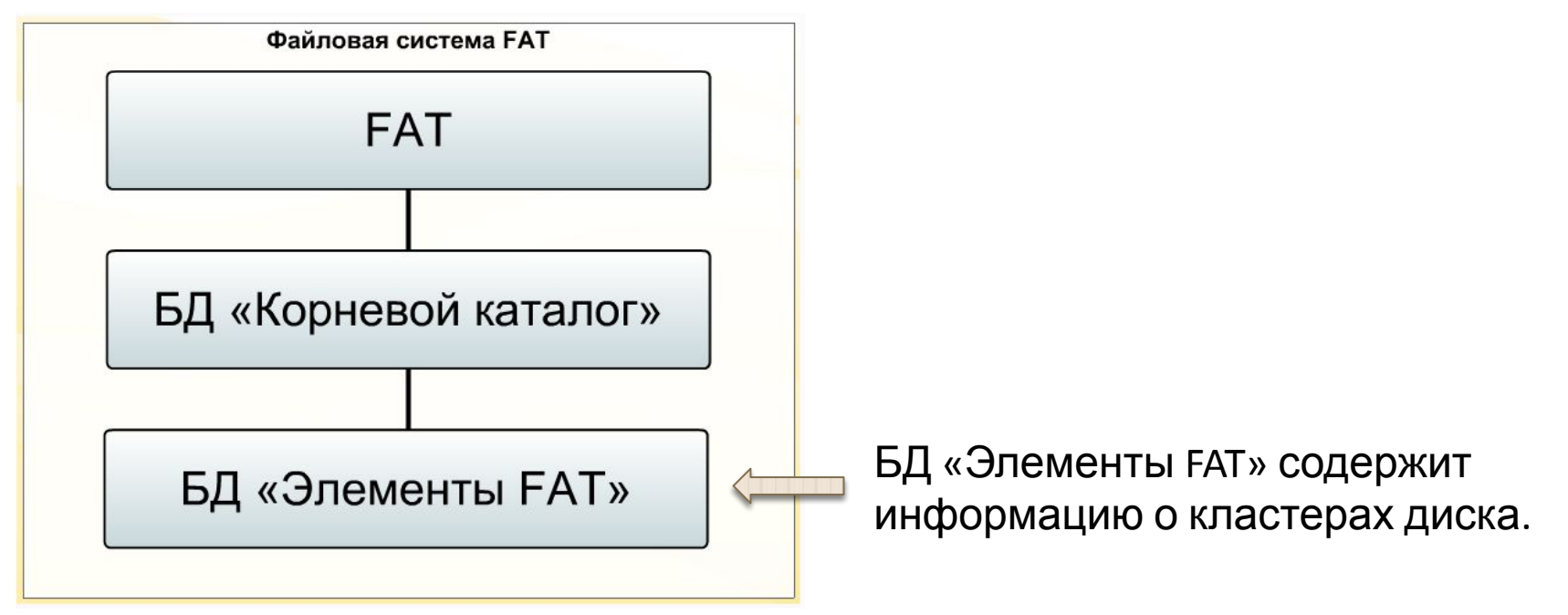

Упрощенно структуру этой базы данных можно представить следующим образом:

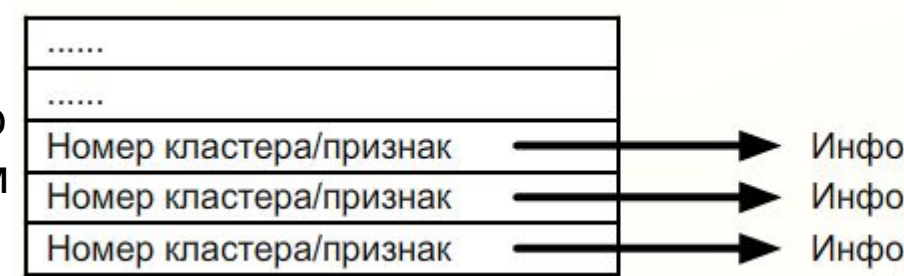

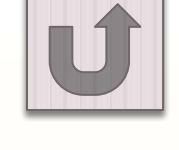

Информация о кластере 1 Информация о кластере 2 Информация о кластере 3

## Файловая система. FAT-16.

В файловой системе **FAT-16** выделяется 16 бит для хранения адреса кластера.

 $2^{16}$  = 65 536 кластеров.

Макс. объём кластера 64 Кбайта, объём сектора 512 байт, следовательно объём кластера не может превышать 128 секторов (65  $536:512 = 128$ ).

64 Кбайта × 65 536 кластеров = 4 194 304 Кбайта = 4 Гбайта,

поэтому FAT-16 нельзя использовать для носителей информации более 4 Гб!

#### **Недостатки файловой системы FAT16:**

- ⚫ ограничения на объем диска и размер файла;
- ⚫ ограничения длины имени файла;
- ⚫ фрагментация файлов, приводящая к снижению быстродействия и износу оборудования;
- ⚫ потери памяти диска, вызванные большими размерами кластера.

## Файловая система. FAT-32.

В файловой системе **FAT-32** выделяется 32 бита для хранения адреса кластера.

 $2^{32}$  = 4 294 967 296 кластеров.

```
Объём кластера по умолчанию – 4 Кбайта.
```

```
4 Кбайта × 4 294 967 296 кластеров = 16 384 Гбайта = 16 Тбайт,
```
поэтому FAT-32 можно использоваться для носителей информации до

16 Тб<mark>.</mark>

#### **Недостатки файловой системы FAT32:**

В файловой системе FAT32 были сняты ограничения на длину имени и размер корневого каталога, но остальные ограничения, присущие FAT, остаются в силе

- ⚫ ограничения на размер файла;
- ⚫ фрагментация файлов, приводящая к снижению быстродействия и износу оборудования;
- ⚫ потери памяти диска, вызванные большими размерами кластера.

## Файловая система. NTFS.

Файловая система **NTFS** (New Technology File System – «файловая система по новой технологии») поддерживает любые размеры кластеров от 512 байт до 64 Кбайт, но по умолчанию используется кластер размером 4 Кбайта.

По сравнению с FAT-32 файловая система NTFS увеличивает надёжность и эффективность использования дискового пространства.

В NTFS для повышения надёжности используется система журналирования – перед фактическими изменениями в файловой системе сохраняется список этих изменений в специальной части

файловой системы, называемой «журналом» и «ловая система NTFS восстановления позволяет восстано  $\begin{bmatrix} \text{MFT (Master File Table)} \end{bmatrix}$  1X о и файловой системе NTFS все файлы подразделяются по размеру на следующие категории:

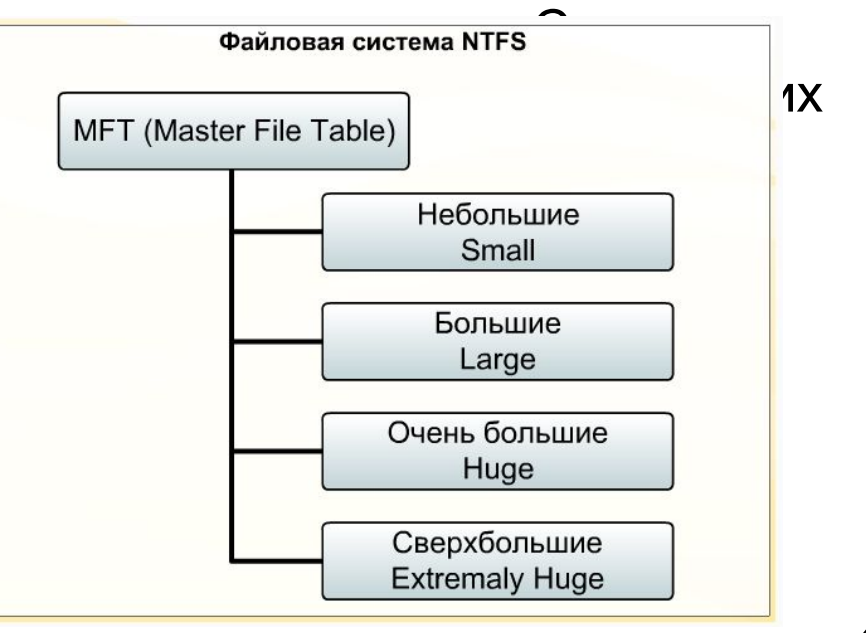

Файловая система. Подготовка жёсткого диска к работе.

Новый жёсткий диск не может быть сразу использован для хранения информации и установки программ.

Вначале на диске необходимо создать **разделы (тома)** и произвести процесс форматирования (разметки) диска. На одном физическом носителе информации можно создать один или несколько разделов (логических дисков). Логическим дискам ставятся в соответствие заглавные буквы латинского алфавита (С:, D:, E: и т.д.).

**Форматирование** – создание логической структуры диска в соответствии с определённой файловой системой. Разделы на одном физическом носителе могут быть отформатированы в различных файловых системах, соответственно на один физический носитель могут быть установлены различные операционные системы.

При установке операционной системы на новый диск процедура создания разделов и форматирование диска выполняется средствами установочного (инсталляционного) диска.

При установке дополнительного диска, создание разделов и форматирование диска выполняется средствами операционной системы.

## Файловая система. Иерархическая.

В иерархической файловой системе в процессе форматирования создаётся **корневой каталог**. В нем могут храниться не только файлы, но и другие каталоги более низкого уровня, называемые подкаталогами, или поддиректориями.

В операционной системе Windows подкаталоги принято называть

#### **папками.**

Каталоги, организованные в многоуровневую иерархическую структуру, называют также **«деревом каталогов»**.

Каждый каталог, кроме корневого имеет один единственный «родительский» каталог, внутри которого он находится.

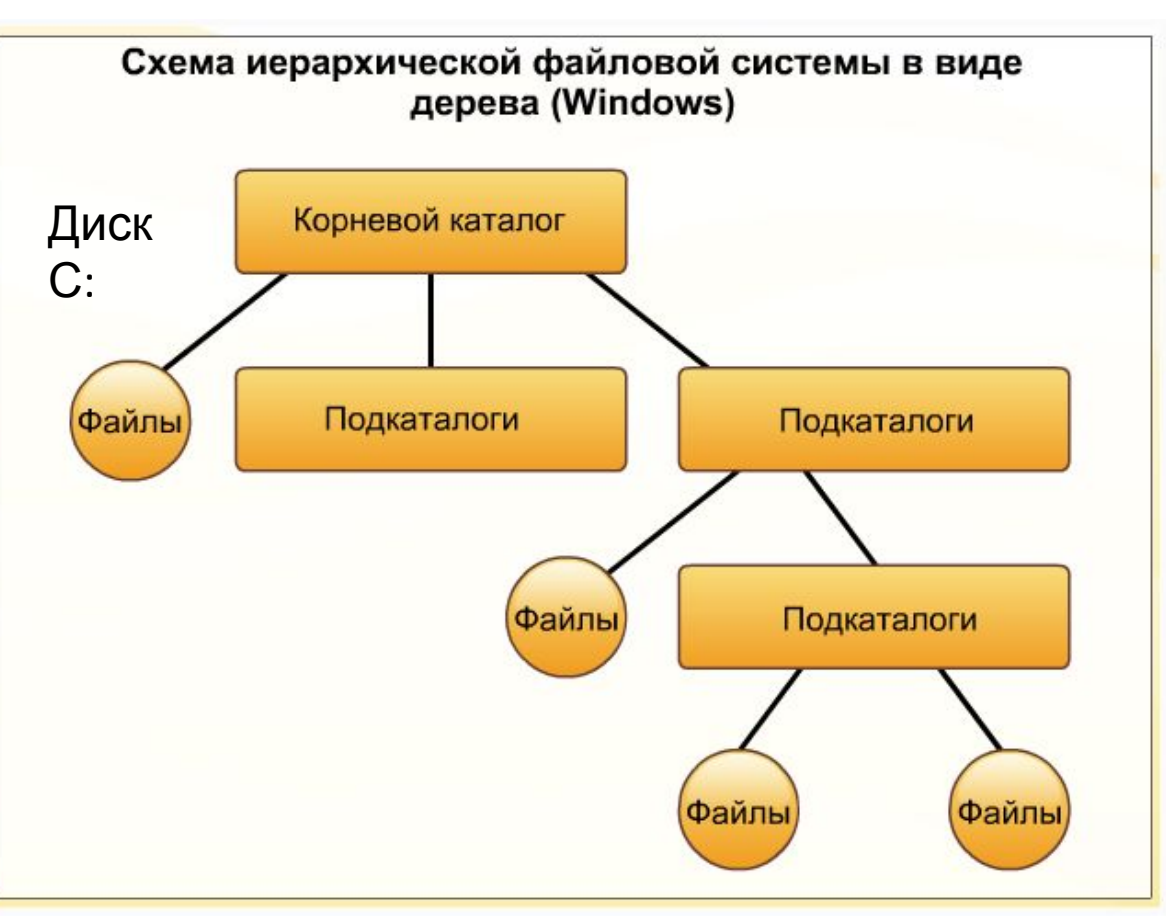

## Файловая система. Иерархическая.

Чтобы найти нужный файл в указанной иерархической структуре, необходимо указать *путь к этому файлу*.

Для этого нужно указать логическое имя диска, на котором хранится файл, а потом через знак «\» указать последовательно все подкаталоги, вложенные друг в друга, где последним будет тот подкаталог, в котором

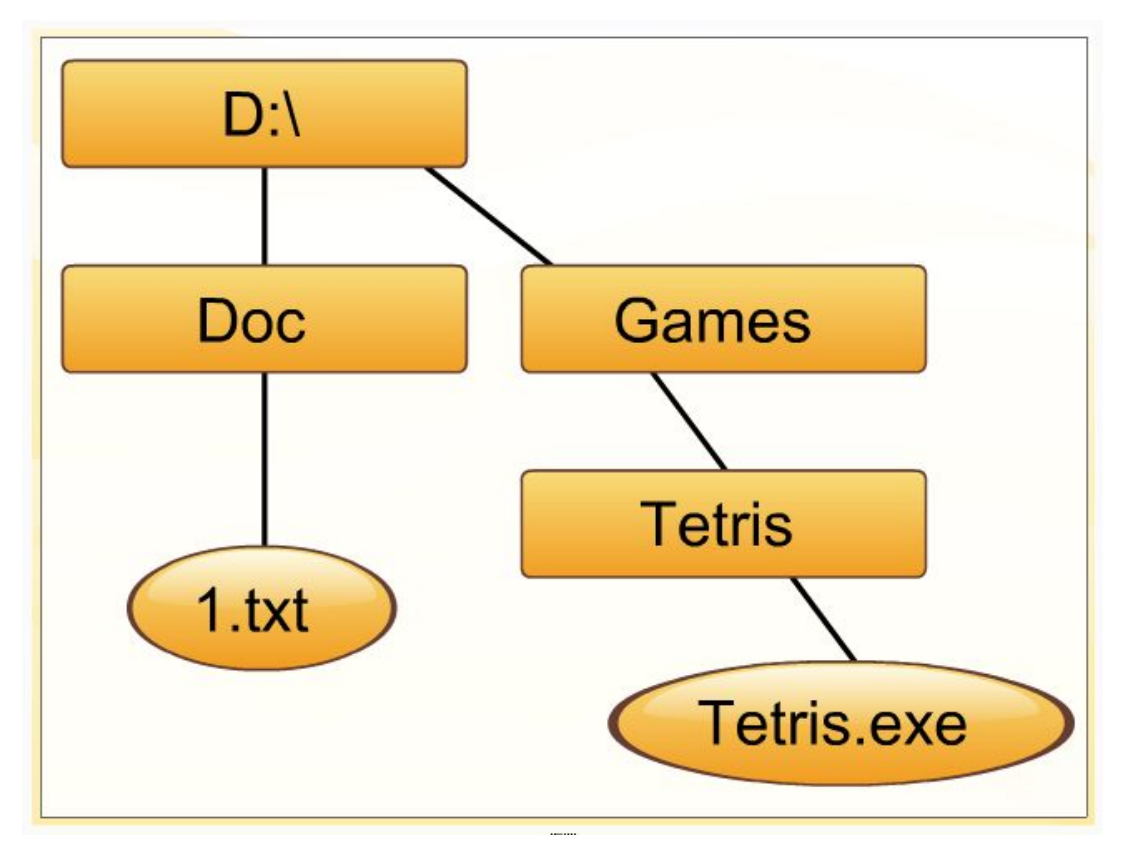

расположен файл.<br>Например, в показанной выше иерархии путь к файлу 1.txt записывается как **D:\Doc\,** а путь к файлу tetris.exe – как **D:\Games\Tetris\.** Если Если указаны и путь к файлу, и его имя, то такая конструкция называется *полным именем файла*. Так, **полное имя файла tetris.exe** – это **D:\Games\Tetris\tetris.exe**.

## Файловая система. Иерархическая.

Для ОС Windows корневым каталогом можно считать папку «Рабочий стол», в которой располагаются подкаталоги «Мой компьютер», «Корзина» и «Сетевое окружение». Эти подкаталоги носят стандартные названия и служат для заранее определенных целей. Папка **«Мой компьютер»** в качестве подкаталогов

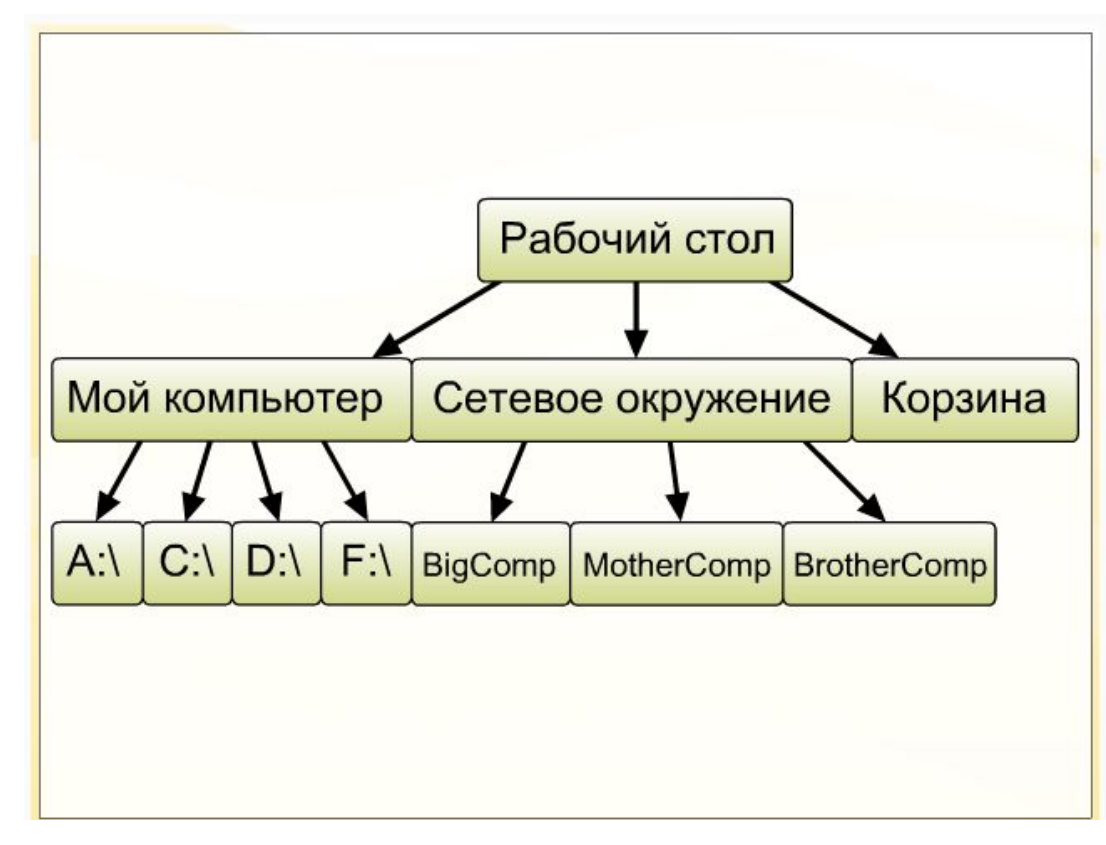

РАН ПА в содержит папки всех компьютеров, котор не под в данном в этот момент к локальной сети и к которым компьютере. можно обратиться с данного компьютера.

Папка **«Корзина»** временно хранит все удаленные на данном компьютере папки и файлы.